UNIX Mac OSX Programing

2005/07/01

 $035737\mathrm{F}$  $035709\mbox{\AA}$ 035740F  $035743\mbox{\AA}$  $035756\mathrm{B}$  $035758J$ 

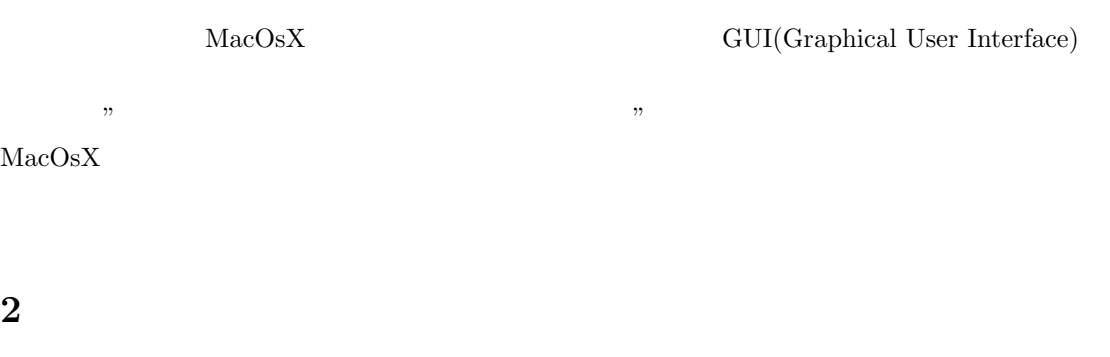

GUI ZEROS SERVERS AND THE MAXOSX THE MAXOSX THE MAXOSX THE MAXOSX THE MAXOSX THE MAXOSX THE MAXOSX THE MAXOSX THE MAXOSX THE MAXOSX THE MAXOSX THE MAXOSX THE MAXOSX THE MAXOSX THE MAXOSX THE MAXOSX THE MAXOSX THE MAXOSX TH  $\rm{Unix/Linux}-X~\rm{window}-\rm{MacOs9}$ Classic Classic  $\alpha$  Carbon  $\alpha$  OsX  $\alpha$  Cocoa  $\mathsf{C},\!\mathsf{Perl},\!\mathsf{Java},\!\mathsf{Objective}\text{-}\mathsf{C}$  AppleScript etc... Cocoa-Java Cocoa(Objective-C)

# 3 Level1

**3.1** 作成目的

Objective C

# **3.2** 開発環境

- *•* PC ibook G4 1.07GHz
- *•* OS Mac OSX v10.4.1
- 768MB

# **3.3**  $\overline{\phantom{a}}$

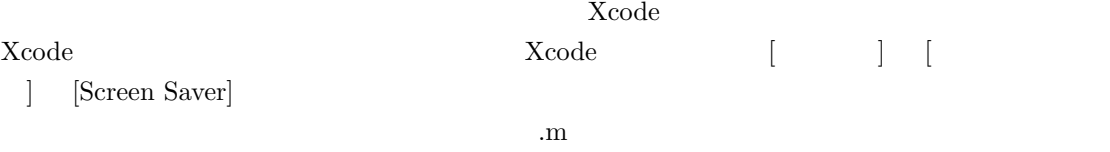

 $S$  exterver  $\sim$ 

 $/\rm{Library/ScreenSavers}$ 

# **3.4**

.m

- (void)animateOneFrame

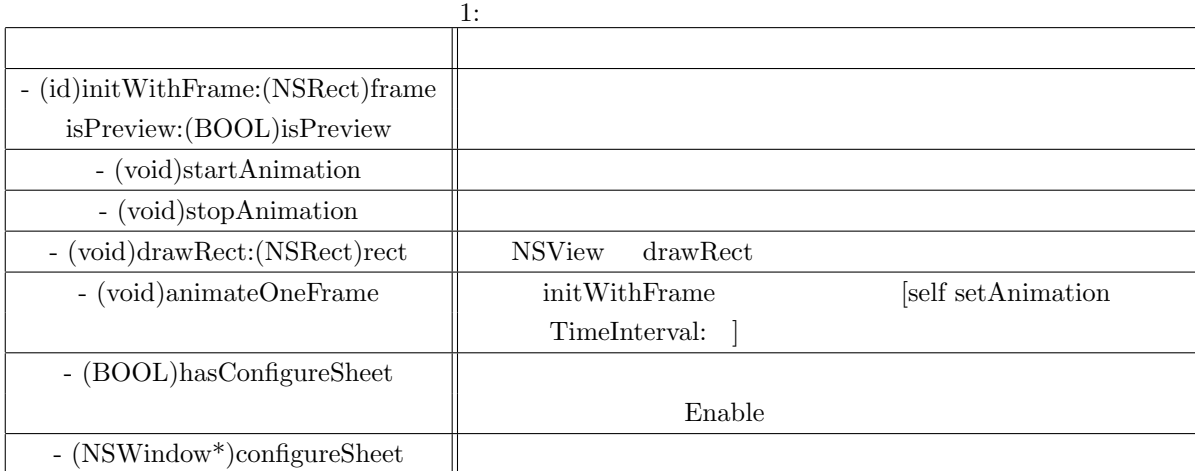

# **3.5**

naha:/net/home/y03/j03040/public\_html/nakamurasoba/43/sample.txt

 $\begin{aligned} \end{aligned} \begin{aligned} \text{bezierPathWithOvalInRect} \end{aligned} \begin{aligned} \end{aligned} \begin{aligned} \text{bezierPathWithP} \end{aligned}$  $\text{fill}$  stroke  $\text{str}$ 

 $3.5.1$ 

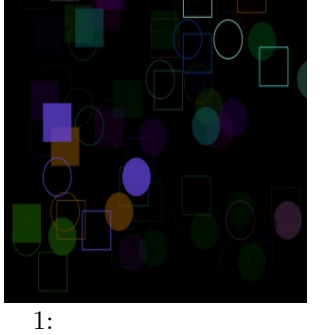

**3.6** 

naha:/net/home/y03/j03040/public\_html/nakamurasoba/43/sample2.txt

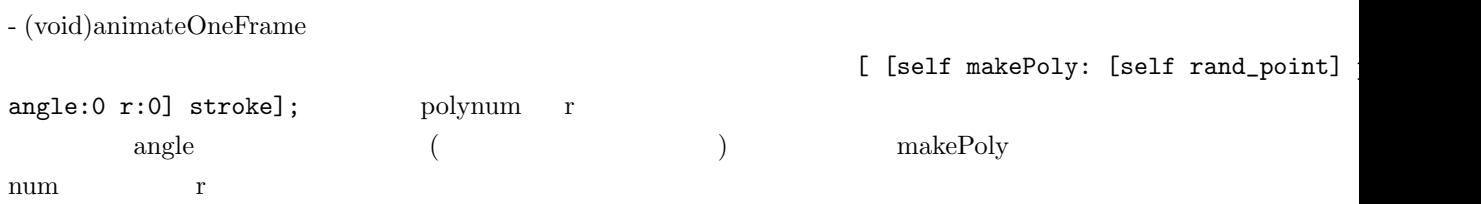

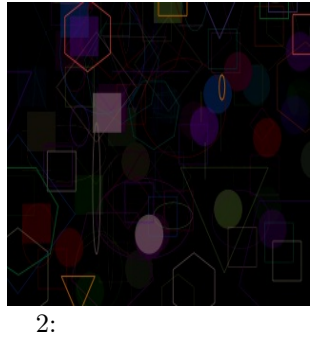

# **3.7**

 $\text{ObjectC}$  end the objectC contract of  $\text{OpenGL}$ 

# $[1] \qquad \qquad \text{Mac OSX} \qquad \qquad "$

- [2] http://homepage.mac.com/harawo/makeScreensaver.html " mac.com"
- $[3]$  http://www.big.or.jp/~crane/cocoa/ "Cocoa"

# **4** Level 2 : Widget

#### **4.1** このレベルの目的

MacOsX "Tiger" "DashBoard" "Widgets"  $\mathop{\rm tool}\nolimits$ 

# **4.2** Level  $0:$  Widget .

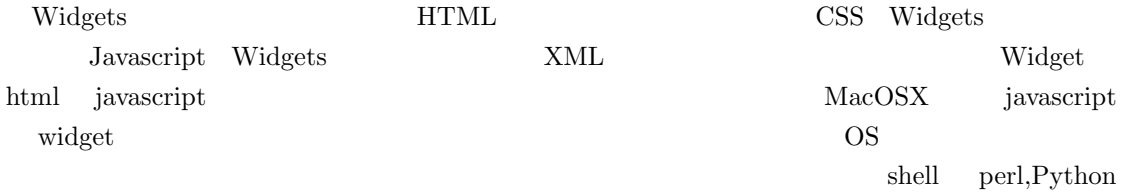

# **4.3** Info.plist

Info.plist Widgets XML Widgets

 $2:$  Info.plist  $% \left( \mathcal{A},\mathcal{A}\right)$ 

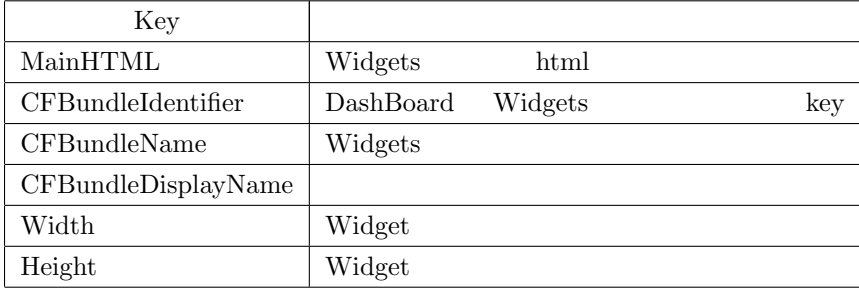

 $\rm Key$ 

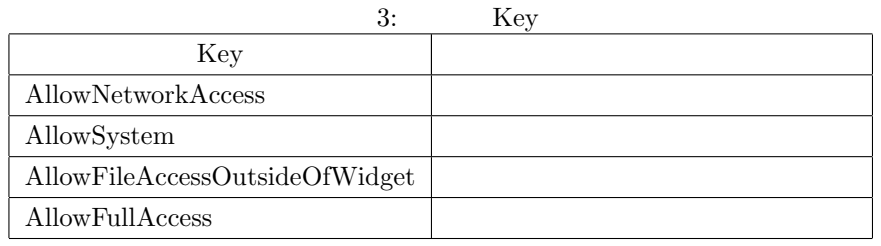

**4.4** Level 1 **Widget Hello Widget!** 

 ${\hbox{Widget}} \qquad \qquad {\hbox{html}} \quad \rm{CSS} \quad \, {\hbox{javascript}}$ 

 $\emph{widget}$ 

4: html CSS javascript

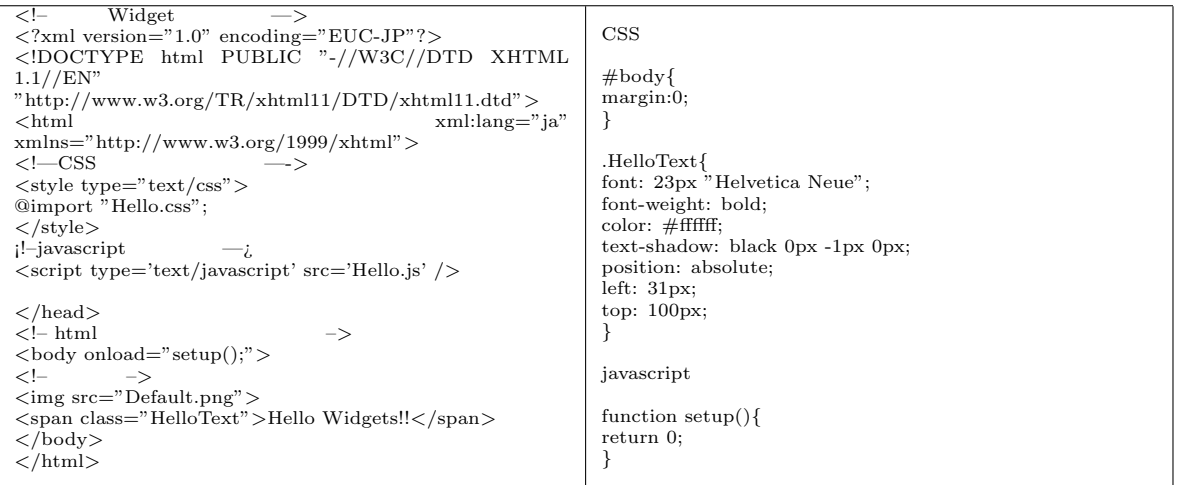

 $\text{wide}$  widget  $\text{web}$ 

 $\mathbf w$ 

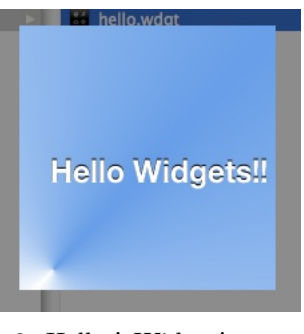

3: Hello ! Widget!

# **4.5** Level 2 : Widgets "Flip"

widget.prepareForTransition()

 $\mathbb{F}$ lip  $\mathbb{F}$ ip widget  $\mathbb{F}$ 

<u>The widget</u> Solution Section 2012 widget widget

5: Flip html

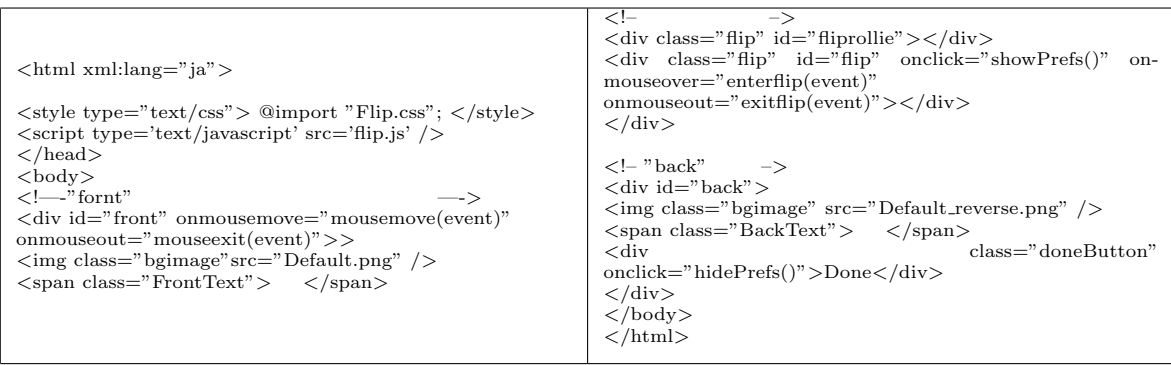

#### 6: Flip javascript

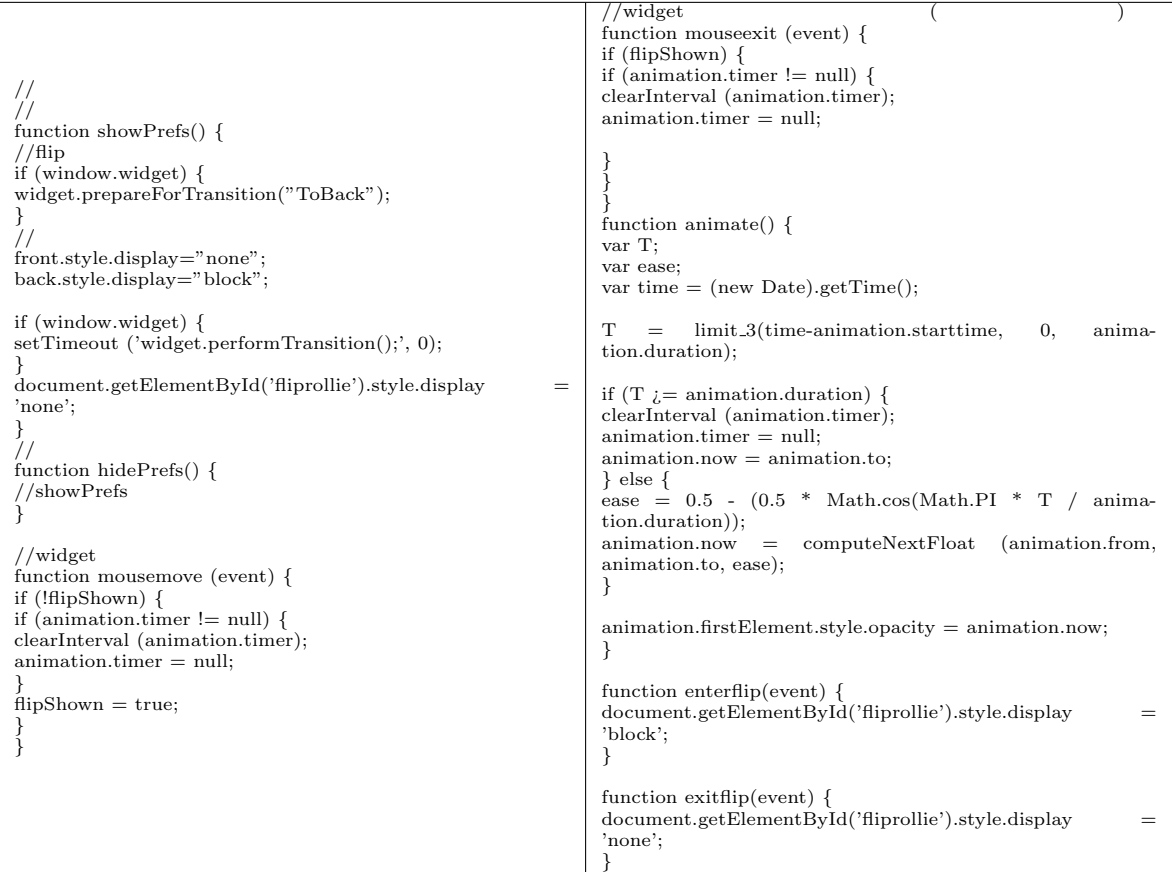

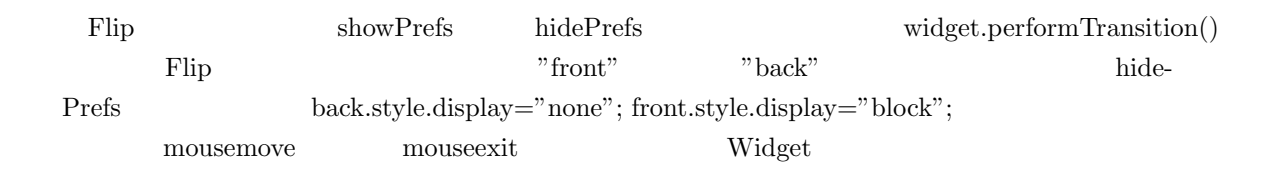

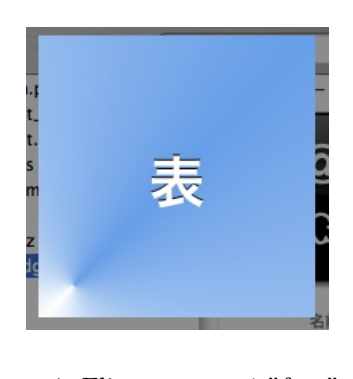

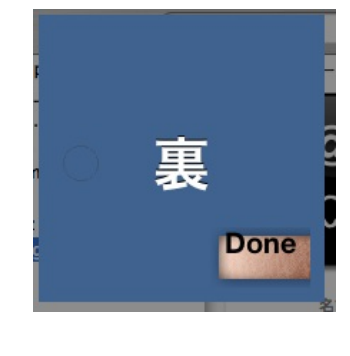

4: Flip  $1$  "font"  $5:$  Flip  $2$  "back"

# $4.6$  Level 3 : Widgets

widget  $/\text{usr/bin/host}$  $/\text{usr/bin/hostname}$  HOST IP

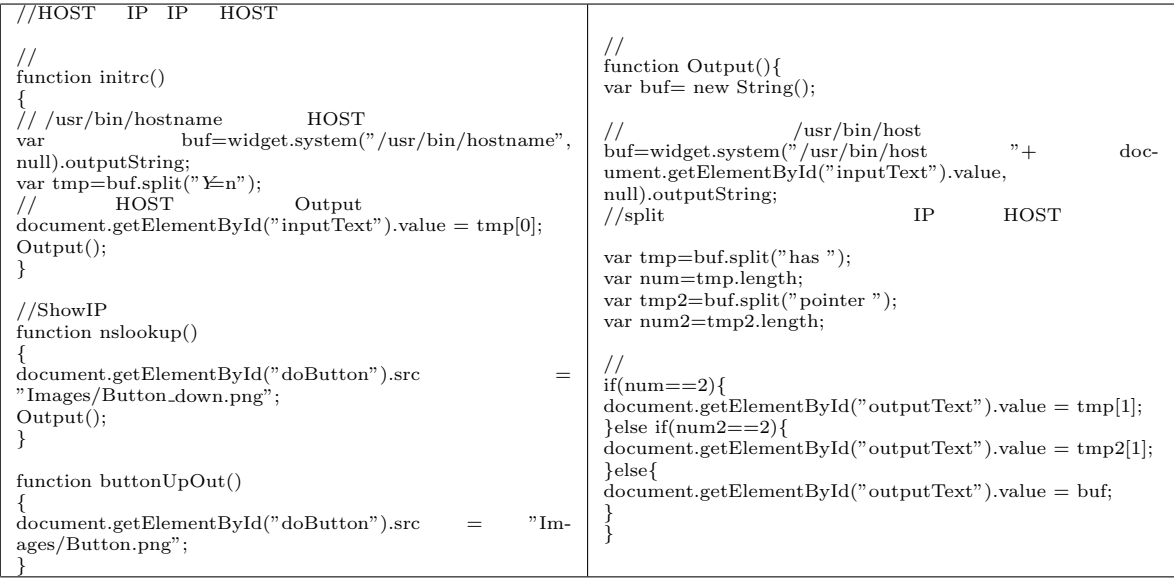

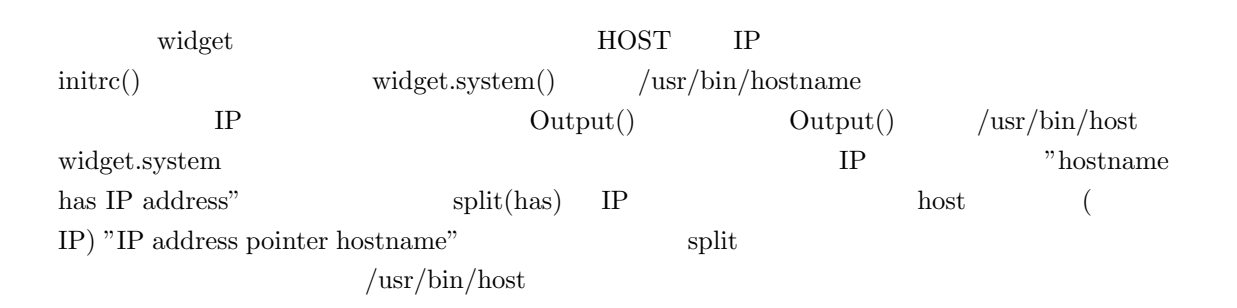

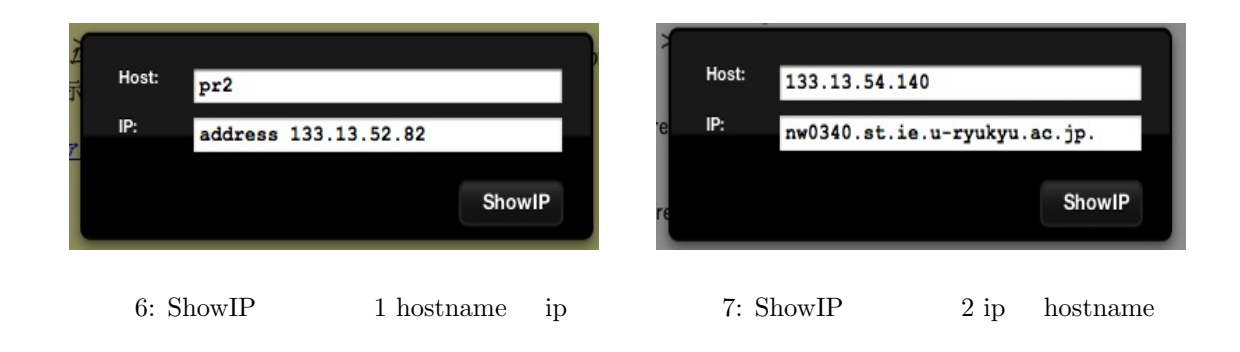

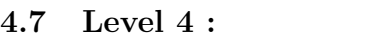

 $Widgetss$ 

widget  $\rm{URL}$ 

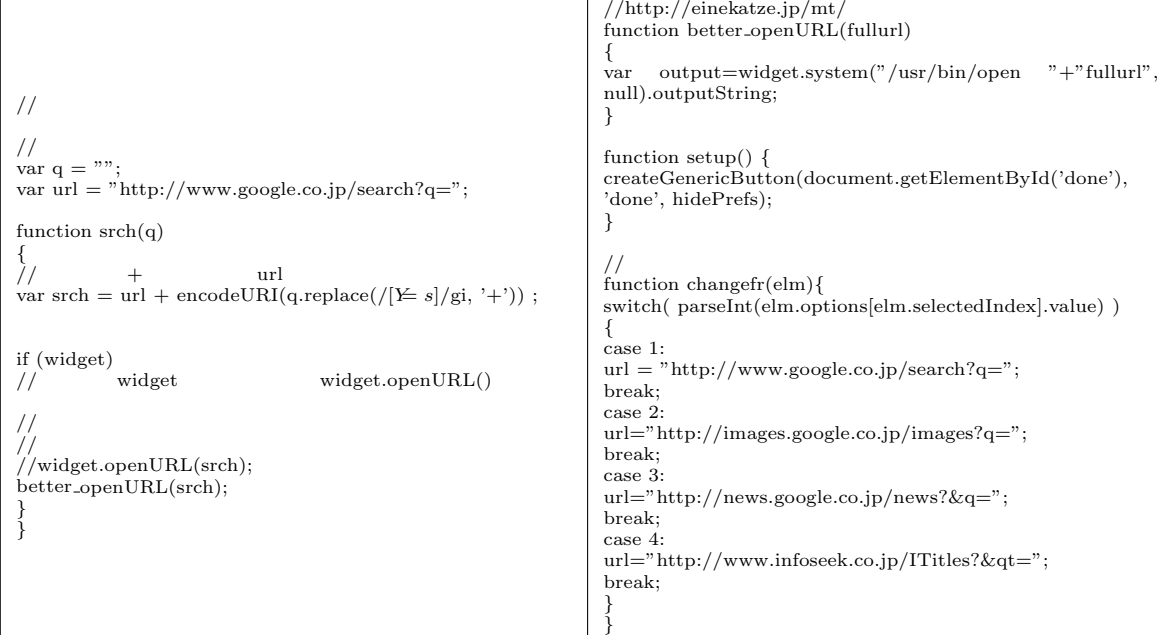

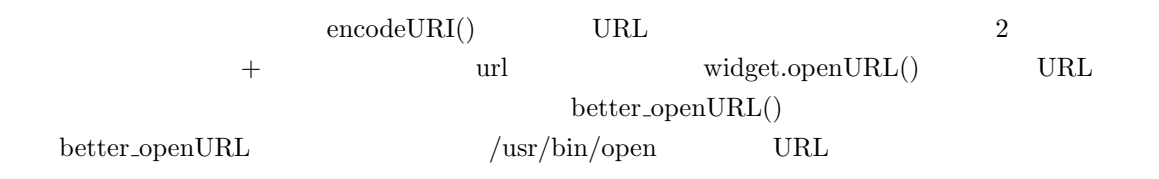

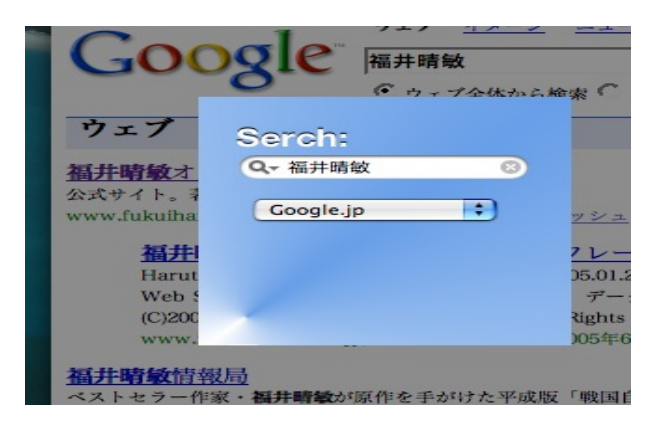

8: wSerch

#### **4.8** 参考文献

- *•* http://numata.aquasky.jp/
- *•* http://www.piyosystems.com/kuki/B2060435708/index.html
- *•* http://www.macdevcenter.com/pub/a/mac/2005/05/06/dashboard.html
- ibook /Developer/Examples/Dashboard/Sample Code/

# **5** Cocoa-java

#### $5.1$

Cocoa-java

## $5.2$

(Abacus)

- *•* Outlet
	- **–** main\_tf(NSTextFIeld)
	- sub\_tf(NSTextFIeld)
	- main\_view(MyView(implements NSView))
- *•* Action
	- **–** key arithmetric(NSButton sender) 四則演算と→、=のボタンと接続
	- **–** key\_num(NSButton sender)
	- **–** key\_mode(NSButton sender)VIEW,TEXT
	- **–** key\_clear(NSButton sender)AC,C
- *•* MyView
	- **–** public void setColor(float red,float green,float blue); BG

```
5.3
```
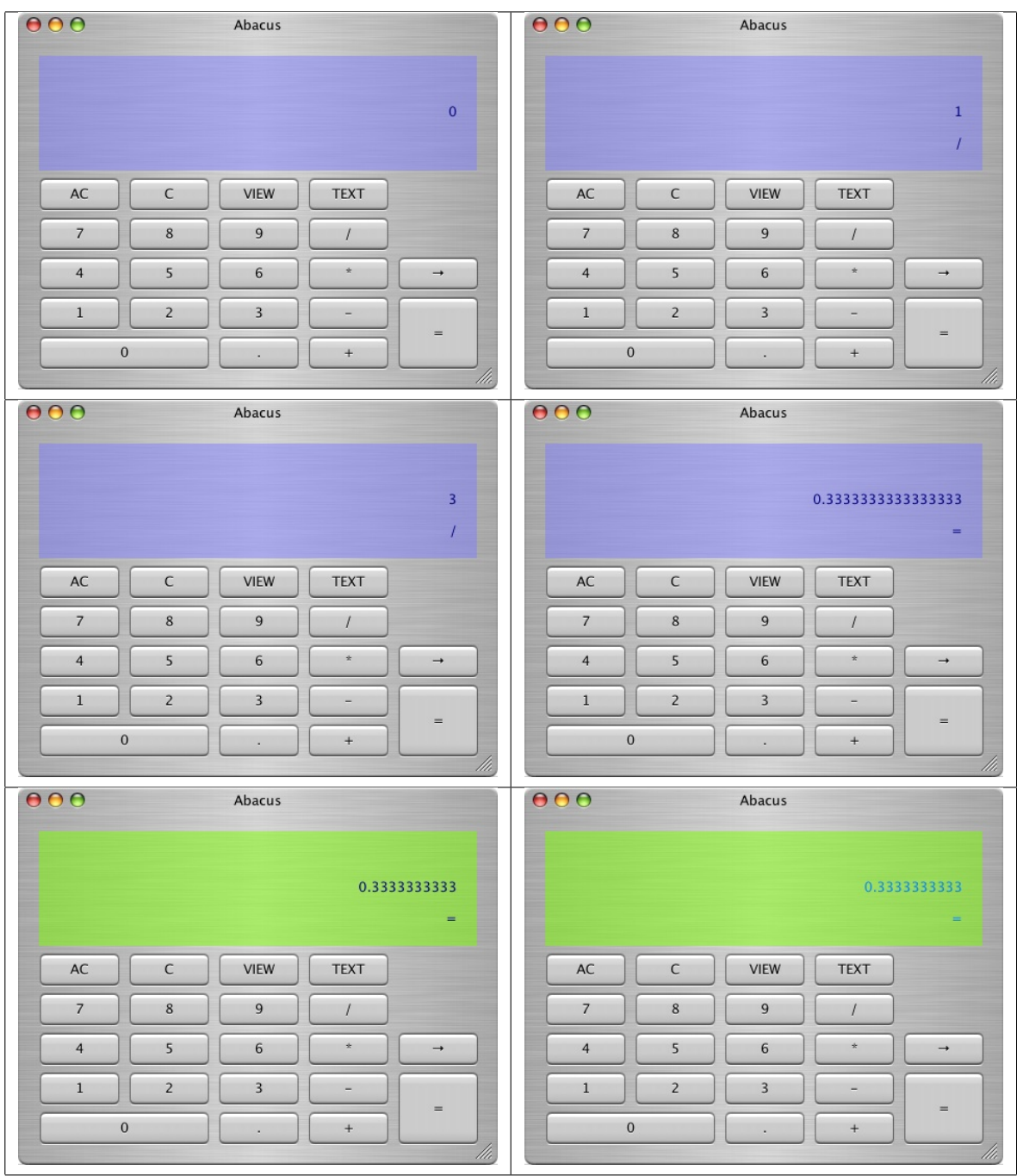

# $5.4$

Marc Prud'hommeaux http://storrow.org/

# 6 Level4

## $6.1$

 $\rm{object\_C}$ 

# **6.2**  $\blacksquare$

- *•* Mac OS X 10.4 Tiger
- *•* Xcode 2.0
- *•* 言語:Object-C

# **6.3** プログラムの説明

PaintView.m

Interface Builder

 $)$ 

```
- (void)mouseDown:(NSEvent *)theEvent
   {
    NSPoint mouseLocation = [self convertPoint:[theEvent locationInWindow] fromView:nil];
    myPath=[[NSBezierPath alloc] init];
    [myPath setLineWidth:[widthSlider floatValue]];
    [myPath setLineCapStyle:NSRoundLineCapStyle];
    [myPath setLineJoinStyle:NSRoundLineJoinStyle];
    [myPath moveToPoint:mouseLocation];
}
```
 $NSPoint$  mouseLocation =...

 $\label{eq:NSBez} \text{NSBezierPath} \tag{$ 

```
\frac{1}{2}- (void)mouseDragged:(NSEvent *)theEvent
{
   NSPoint mouseLocation = [self convertPoint:[theEvent locationInWindow] fromView:nil];
   [bufferImage lockFocus];
   [myPath lineToPoint:mouseLocation];
   [[colorWell color] set];
   [myPath stroke];
   [bufferImage unlockFocus];
   [self display];
}
```

```
bufferImage bufferImage
 ///- (void)mouseUp:(NSEvent *)theEvent
{
    [myPath release];
}
 \label{eq:nsBez} \begin{array}{lll} \textsc{NSBezierPath} \end{array}//ファイルにセーブする
- (void)didEndSaveSheet:(NSSavePanel *)savePanel
returnCode:(int)returnCode contextInfo:(void *)contextInfo
{
   if (returnCode == NSOKButton) {
       NSString *filename=[savePanel filename];
       NSData *tiffData=[bufferImage TIFFRepresentation];
```
[tiffData writeToFile:filename atomically:YES];

TIFFRepresentation TIFF

```
/- (void)didEndOpenSheet:(NSOpenPanel *)openPanel
returnCode:(int)returnCode contextInfo:(void *)contextInfo
{
    if (returnCode == NSOKButton) {
        NSString *filename=[openPanel filename];
        [bufferImage release];
        bufferImage=[[NSImage alloc] initWithContentsOfFile:filename];
        [bufferImage setSize:[self frame].size];
        [bufferImage setScalesWhenResized:YES];
    }
}
                     \text{bufferImage} \qquad \qquad \text{bufferImage} \qquad \qquad \text{failure}
```
TIFF  $\overline{ }$ 

}

}

**TIFF** MONEY AND TIFF AND TIMES

#### **6.4** 実行結果

6.5

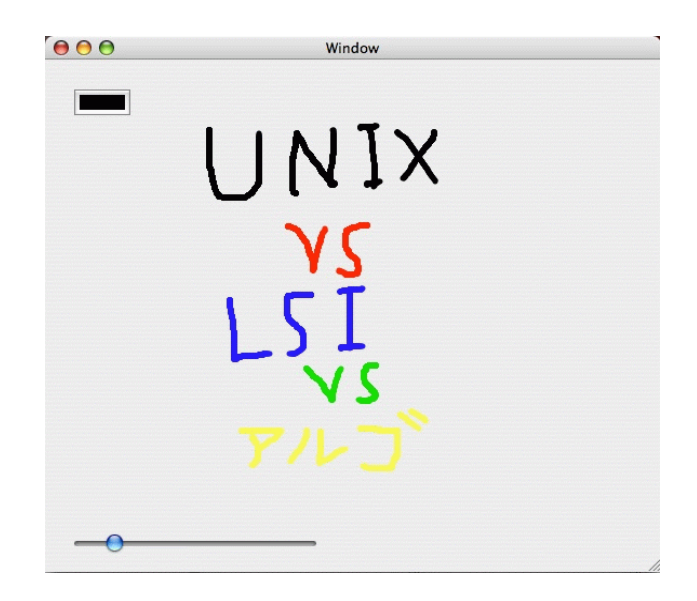

9: SamplePaint

- $\left[ 1\right]$   $\qquad$  Mac OSX  $\qquad$  "  $\qquad$  "
- $[2]~{\rm Cocoa}~~!~{\rm http://www.big.or.jp/~crange/cocoa/}$

# **7** Level 5 (and the set of  $($

#### $7.1$

cocoa-java

# **7.2**  $\blacksquare$

- *•* Mac Os X 10.4 Tiger
- *•* Xcode 2.0
- *java*

# **7.3** プログラム説明

- *•* http://www.ie.u-ryukyu.ac.jp/ j03040/nakamurasoba/37/Gamectrl.java
- *•* http://www.ie.u-ryukyu.ac.jp/ j03040/nakamurasoba/37/Kernel.java
- *•* http://www.ie.u-ryukyu.ac.jp/ j03040/nakamurasoba/37/MyView.java

### **7.3.1 Gamectrl.java**

pass pass to the pass of pass in the pass in the pass in the set of the set of the set of the set of the set of the set of the set of the set of the set of the set of the set of the set of the set of the set of the set of

## 7.3.2 Kernel.java

```
public void pass(){
        turn = (turn+1)\%2;System.out.println("pass");
}
```
pass

```
public int[][] clicked(int x2,int y2){
        x=x2; y=y2;
        int count = 0;
        if( \text{ desk}[x2][y2] == -1 ) {
```
 $if(desk[x2][y2] == -1)$   $desk[x2][y2] == -1$ *turn* turn

```
for(int i = 0;i < MATRIX; i++){
         System.out.println();
         for(int n=0; n \leq \text{MATRIX}; n++) {
```

```
(
```

```
count += top(x2,y2);
count += right(x2,y2);count += left(x2, y2);
```
 $(count == 0)$ 

#### 7.3.3 MyView.java

```
public class MyView extends NSView {
        NSPoint p1;
        NSPoint list[] = new NSPoint[64];
        }
```
MyView

```
public void drawRect(NSRect rect) {
       NSRect r2 ;
       NSBezierPath p2;
       }
```
drawRect

```
/*デフォルト描画部分*/
NSColor.blackColor().set();
for(int d_x = 0; d_x < matrix;d_x++){
       for(int d_y=0; d_y < matrix; d_y++)NSBezierPath.bezierPathWithRect(newNSRect(d_x*size+w_point_x,
d_y*size+w_point_x,size,size)).stroke();
                       }
```
printer NSColor.blackColor().set() NSColor

```
for .stroke()
```

```
public void mouseDown(NSEvent event) {
       float aho,baka;
       int xza,yza;
       p1 = event.locationInWindow();
       p1 = convertPointFromView(p1,null);
}
```
 $\begin{split} \text{public void mouseDown} \end{split} \tag{NSEvent}$ event)  $\blacksquare$ 

locationInWindow  $NSPoint$ 

> $\text{convertPointFrameView}$ にする。ここで NSPoint を変換した値 (NSPoint) を返すことになり、第一引数が元の NSPoint

ールトロール null にしておく

```
public void plotadd(NSPoint p2){
      list[i++]=p2;
      display();
}
public void plot(){
      display();
}
```
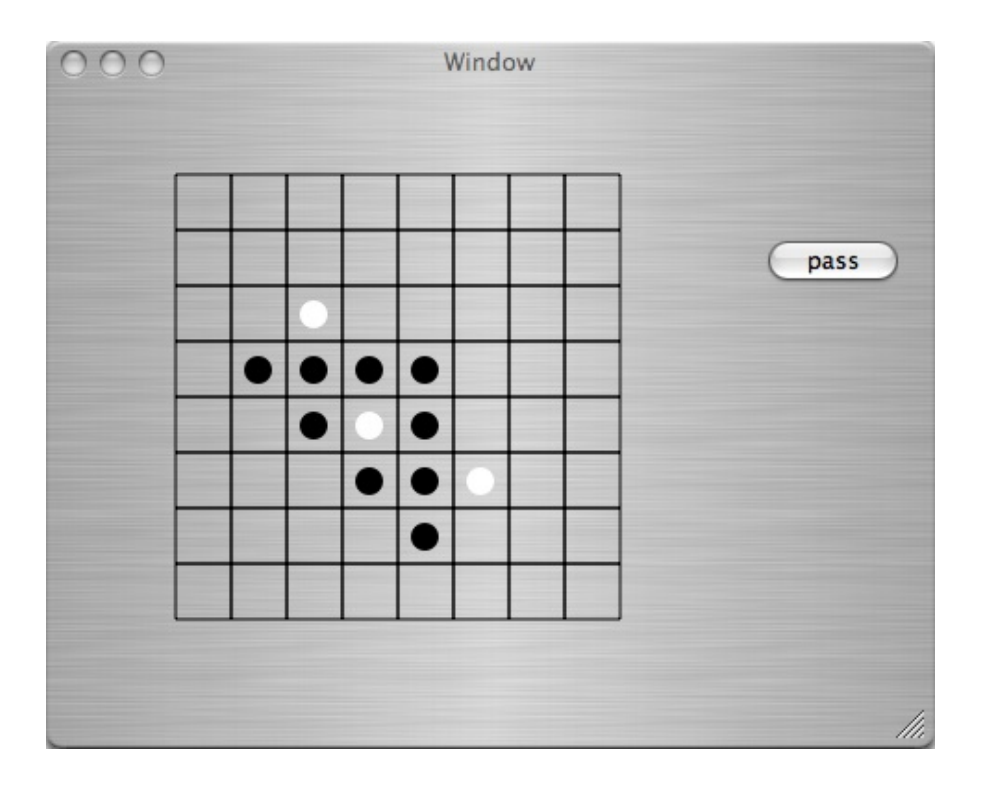

 $10:$ 

**7.5** 今後の課題

 $\begin{tabular}{lllllllllll} cocoa & cocoa-java & & objective-c & Apple-script \end{tabular}$ 

- $[1]$  Cocoa http://www.oomori.com/cocoafw/index.html
- $[2]$  Cocoa-Java http://www.h5.dion.ne.jp/

# 8 Level<sub>6</sub> RSS

# 8.1 RSS

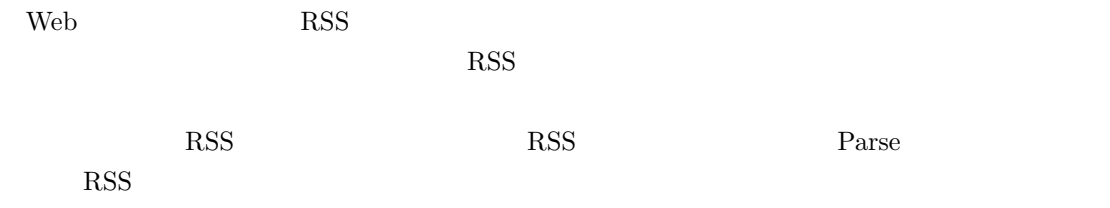

# **8.2** アプリケーションの概要

 $(\text{http://members.at.infoseek.co.jp/Route147/RSSReader.tar.gz})$ 

- RSS  $\bullet$  RSS
- link

 $Xcode2.0$  Object-C

# **8.3** プログラムの説明

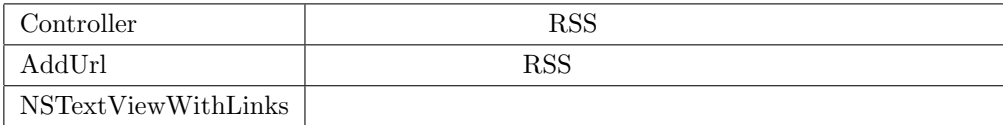

## **8.3.1**

 $14$ 

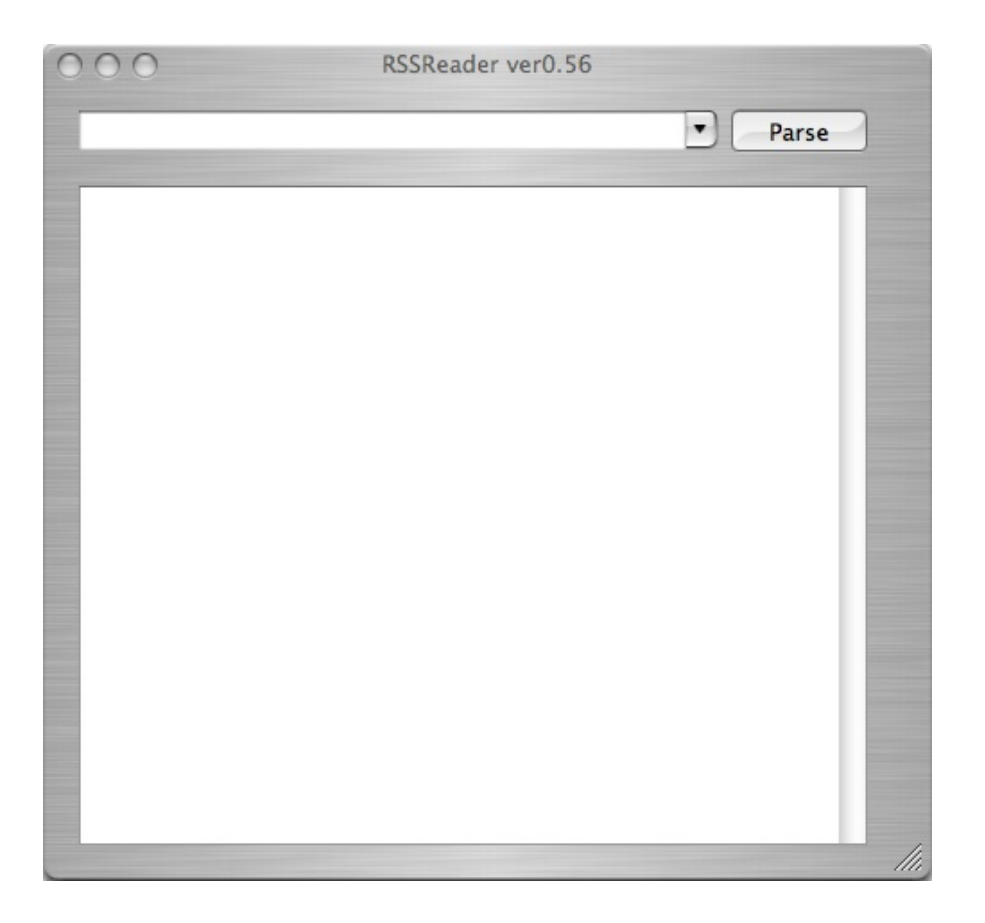

 $11:$ 

Parse *−*(*IBAction*)*getContents* : (*id*)*sender* TextField RSS

- (IBAction)getContents:(id)sender {  $\frac{1}{2}$  URL // selUrl ComboBox NSURL \*url = [NSURL URLWithString: [selUrl stringValue]];

 $15$ 

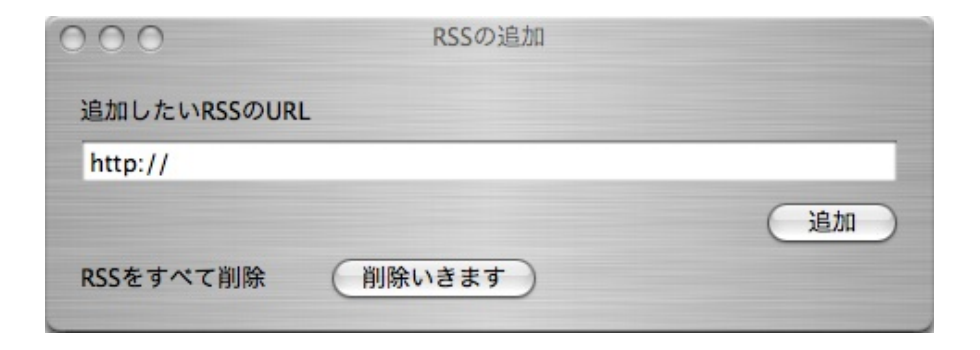

12: RSS

(*id*)*sender*; ComboBox - (IBAction)addURL:(id)sender { NSString \*url = [addUrl stringValue]; [selUrl setUsesDataSource:NO]; [selUrl addItemWithObjectValue: url]; } - (IBAction)rmURL:(id)sender; { [selUrl setUsesDataSource:NO]; [selUrl removeAllItems]; }

#### 8.3.2 RSS

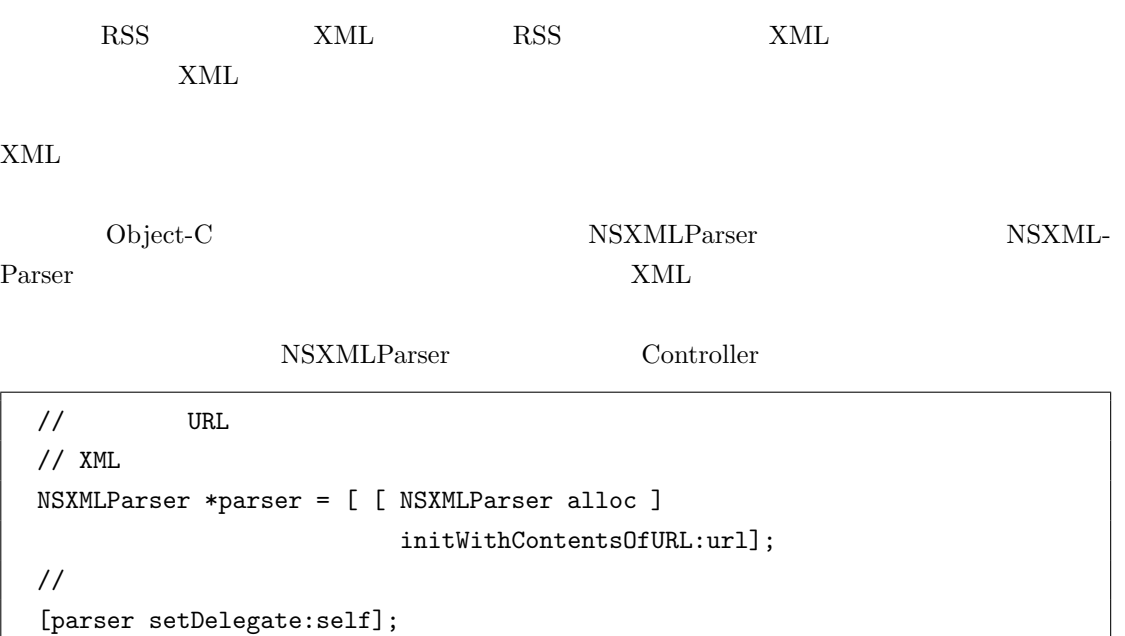

url the TextField URL that the TextField urland use of the URL that the Text Field use of the URL that the Text

 $\mathrm{RSS}$ 

// ドキュメントのパースの開始 - (void)parserDidStartDocument:(NSXMLParser \*)parser; //  $\blacksquare$ - (void)parserDidEndDocument:(NSXMLParser \*)parser;  $/$ - (void)parser:(NSXMLParser \*)parser didStartElement:(NSString \*)elementName namespaceURI:(NSString \*)namespaceURI qualifiedName:(NSString \*)qName attributes:(NSDictionary \*)attributeDict

```
\frac{1}{2}- (void)parser:(NSXMLParser *)parser
  foundCharacters:(NSString *)string;
\frac{1}{2}- (void)parser:(NSXMLParser *)parser
  didEndElement:(NSString *)elementName
  namespaceURI:(NSString *)namespaceURI
  qualifiedName:(NSString *)qName;
```
#### **8.3.3 RSS**

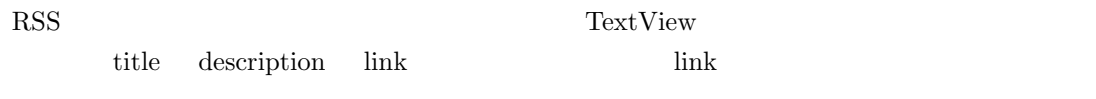

```
// NSDictionary:
// contents:RSS link
NSDictionary *attrs =
[NSDictionary dictionaryWithObject:contents
forKey:NSLinkAttributeName];
// temp:NSAttributedString
// \overline{\phantom{a}}temp =
[[NSAttributedString alloc]
initWithString:[NSString stringWithFormat:@"%@\n",contents]
attributes:attrs];
```
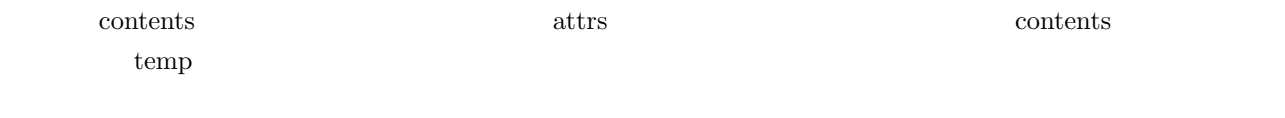

(http://developer.apple.com/samplecode/

NSTextViewWithLinks. ${m,h}$  fingerCursor.tiff

**8.3.4** 設定の保存・読み込み

 $RSS$ 

```
// アプリケーション終了処理
\frac{1}{2}- (void)windowWillClose:(NSNotification *)aNotification
{
 NSUserDefaults *defaults =
                  [NSUserDefaults standardUserDefaults];
```

```
NSArray *temp = [[NSArray alloc]
                   initWithArray:[selUrl objectValues] ];
  [selUrl setUsesDataSource:NO];
  [defaults setObject:temp forKey:@"listUrl"];
  [defaults synchronize];
}
```
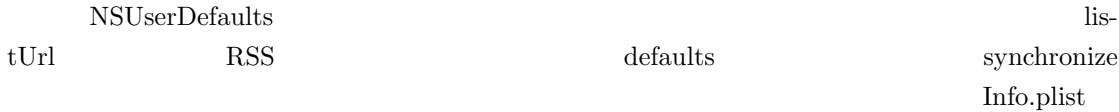

 $\mathcal{L}$  $"\tilde{/}Library/Preferences/*.plist"$ 

```
// アプリケーションの起動処理
// \overline{\phantom{a}}- (void) applicationDidFinishLaunching:
        (NSNotification *)aNotification
{
  [spin setDisplayedWhenStopped:NO];
 NSUserDefaults *defaults =
               [ NSUserDefaults standardUserDefaults ];
 id sel = [defaults objectForKey:@"listUrl"];
 // selUrl: ComboBox
  [selUrl setUsesDataSource:NO];
  [selUrl addItemsWithObjectValues:sel];
}
```
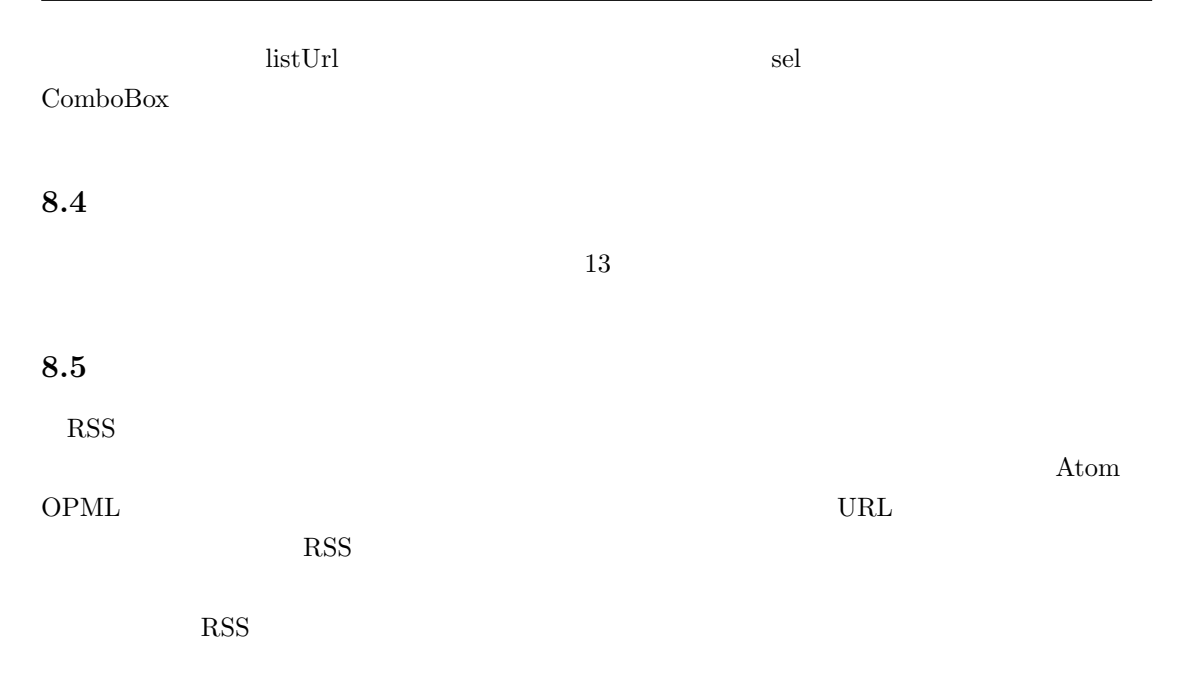

http://www.oomori.com/cocoafw/index.html

 $[1]$  Cocoa

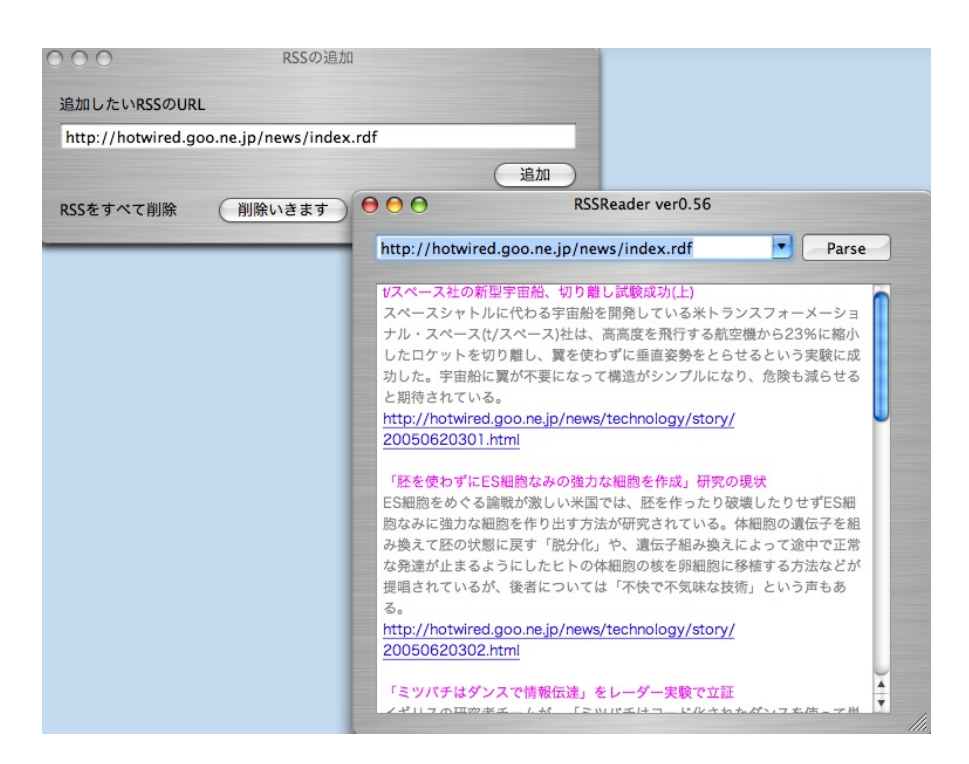

 $13:$ 

#### $[2]$  Cocoa

http://numata.aquasky.jp/numamemo/viewer.cgi?group=cocoa

[3] Cocoa Lab. http://hogehoge.plala.jp/pub/lab/cocolog/hogelog.php?

# **9** LevelX

#### **9.1**

Level X  $\blacksquare$ 

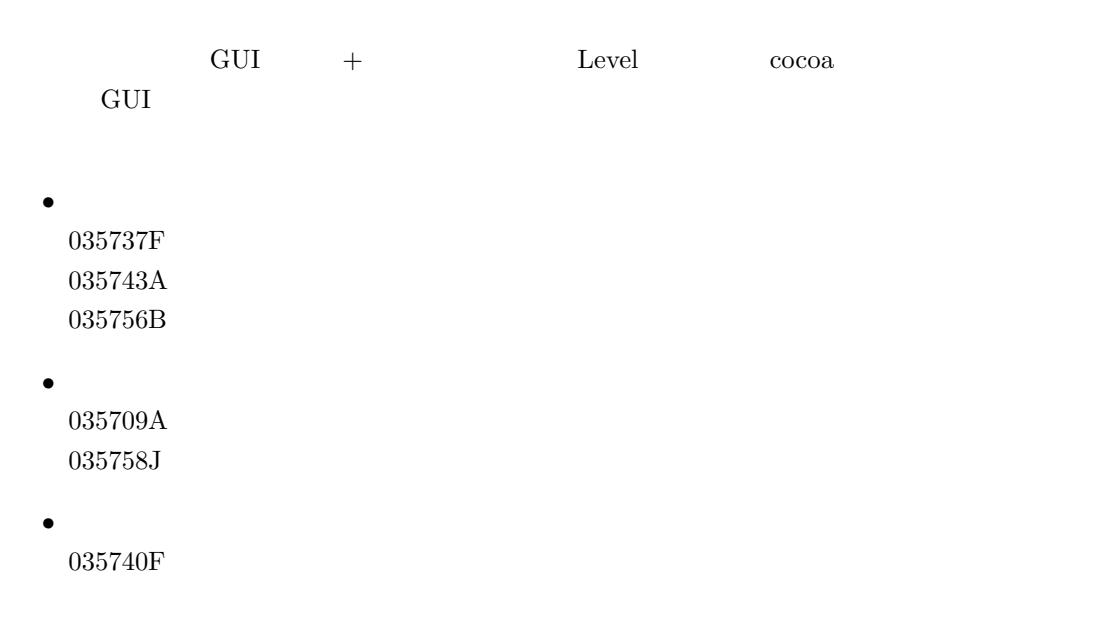

 $($ 

# **9.3**

- *•* Mac OS X 10.4
- *•* Xcode 2.0
- *•* Cocoa Java

Web <sub>U</sub>

naha:/home/y03/j03040/public html/nakamurasoba/xXx/56/\*.java

# **9.4**

**9.4.1** (Card.java)

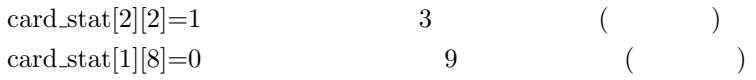

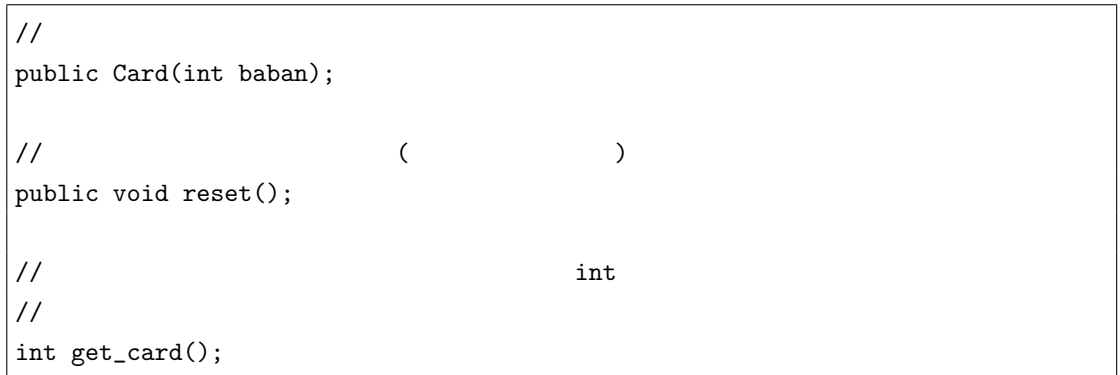

**9.4.2** (Player.java)

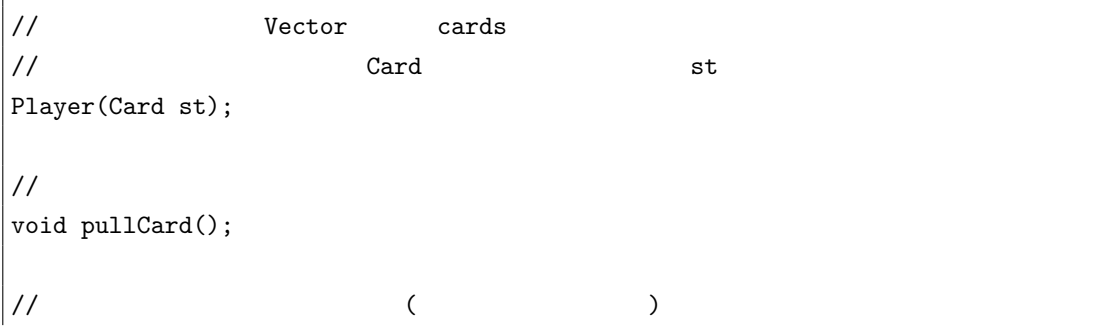

void backCard();  $/*$  $*$  $*$  (11  $10$  $\begin{array}{cccc} * & 1 & 11 & & & \\ \end{array}$ \*/ int totalScore();

**9.4.3** (Parent.java)

// インスタンス) (インスタンス) しょうかん (インスタンス) しょうかん (インスタンス) しょうかん (インスタンス) とんどく void setClass(Child c, Blackjack bj);  $/$  /  $/$ void setView(GameView view);  $/*$  $*$  $\ast$  ( )  $*$ \*/ void turn1();  $/*$  $*$  $* 17$  $*$  $*$ \*/ void turn2();

**9.4.4** (Child.java)

```
/* Blackjack
  ** (stand , hit)
 * 10. Interface Builder
 */
void setButton(NSbutton s, NSbutton h);
\frac{1}{10} \frac{1}{10} \frac{1}{10} \frac{1}{10} \frac{1}{10} \frac{1}{10} \frac{1}{10} \frac{1}{10} \frac{1}{10} \frac{1}{10} \frac{1}{10} \frac{1}{10} \frac{1}{10} \frac{1}{10} \frac{1}{10} \frac{1}{10} \frac{1}{10} \frac{1}{10} \frac{1}{10} \frac{1}{10} // \,void turn();
\left| // "hit"
```
#### **9.4.5** (GameView.java)

Interface Builder 14

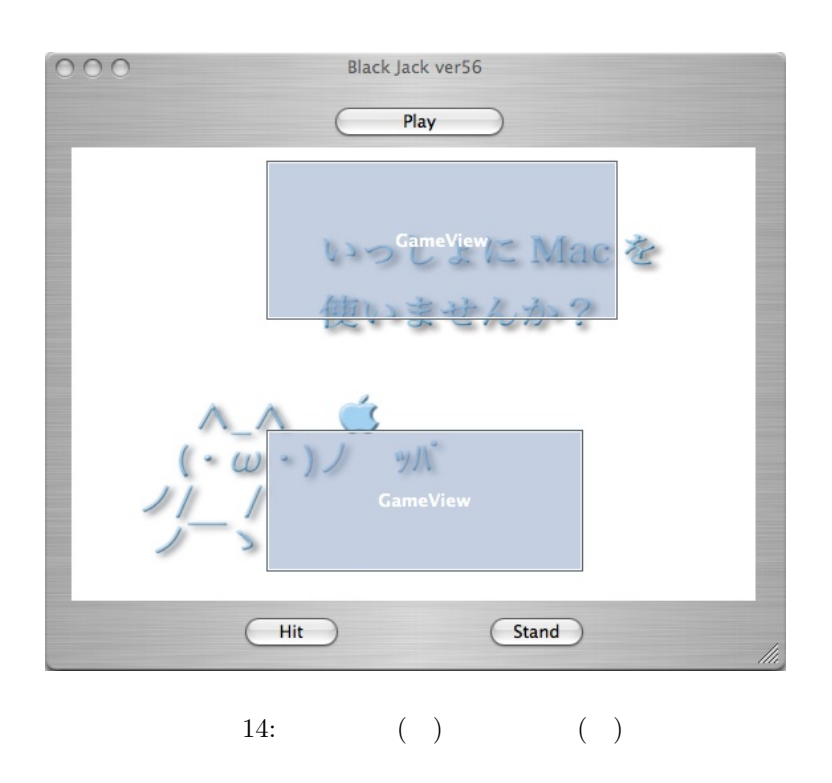

GameView

```
// NSImage
public GameView(NSRect rect)
\sqrt{*} m
* [m=0]
* [m=1]
 * (*/
void plot(int m);
// 親、もしくは子のインスタンスをセットする。
void setPlayer(Player c);
// 描写が必要になったとき、
\hspace{2cm} // \hspace{2cm} \texttt{display}();public void drawRect(NSRect rect);
```

```
\frac{1}{2}// \frac{1}{2}void gameInit();
\big|// "start"
// /public void start(Object sender);
// 親と子の処理が全て終了したら呼ばれる。
// \overline{\phantom{a}}void gameResult();
```
- $21$
- *•* 引き分けだと親の勝ち
- 
- ティーストでも親の勝ち。
- スプリットやダブルダウンなどのルールはない。

 $9.5$ 

実行結果を図 15 に示す。

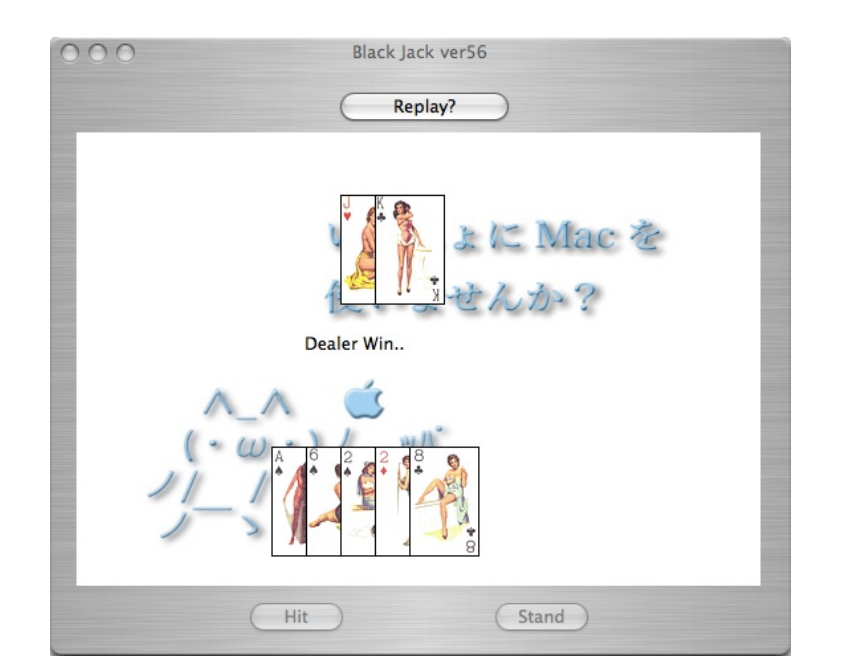

15:

## **9.6**

#### **9.6.1 Network\_IO**

- **•** Network IO(int port no,int connection max)  $\overline{a}$
- public void start()

*•* public void run()

 $ip \left( \frac{m}{2} \right)$ 

ip Fig. 2.1 and 2.1 and 2.1 and 2.1 and 2.1 and 2.1 and 2.1 and 2.1 and 2.1 and 2.1 and 2.1 and 2.1 and 2.1 and 2.1 and 2.1 and 2.1 and 2.1 and 2.1 and 2.1 and 2.1 and 2.1 and 2.1 and 2.1 and 2.1 and 2.1 and 2.1 and 2.1 an

- $\bullet\,$  public void connect(String ip\_addr,int port\_no)  $\bullet\,$
- public Vector get\_message() BufferReader **Decrement** Vector [ip\_addres:message]
- *•* public void close()

### 8: Network IO

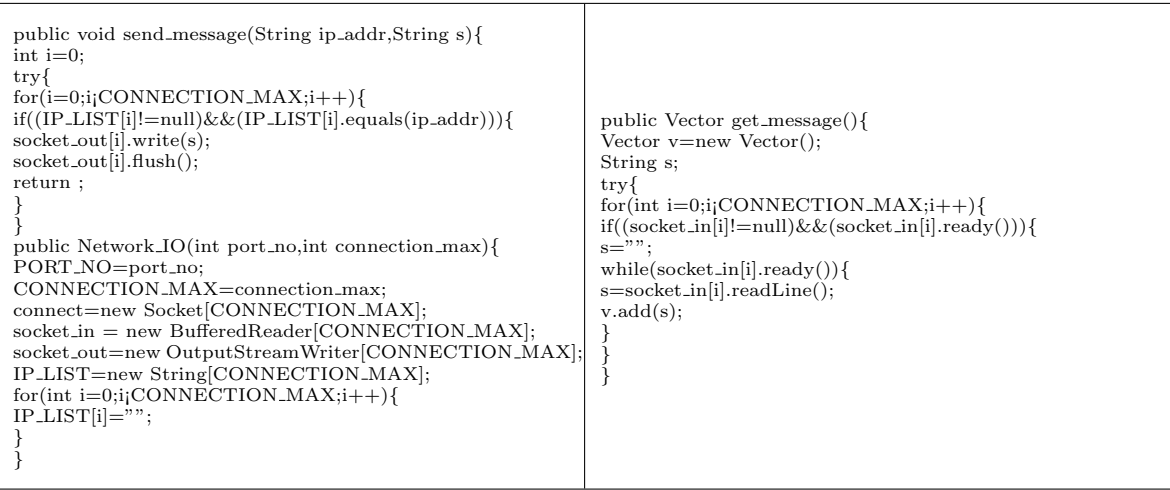

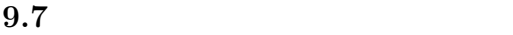

 $9.7.1$ 

#### **9.7.2** Game\_Ctl

- Game\_Ctl
- *•* applicationDidFinishLaunching(NSNotification aNotification)  $\textbf{Cocoa} \hspace{2cm} \text{bt\_bj.setEnabeled}(\text{true});$ Network\_IO
- init\_net()
	- $IP$
- $rev = \text{this.network.get\_message}$  $this$ -network.send\_message(ip\_another,(String)send.get(i));
- pochi()  $$ IP  $\mathbb{I}$

#### **9.7.3** Iporker

- *•* 基本的な構成はブラックジャックと同様。ルールが異なる。
- button\_event(Object sender)
- gameResult()

#### $9.7.4$

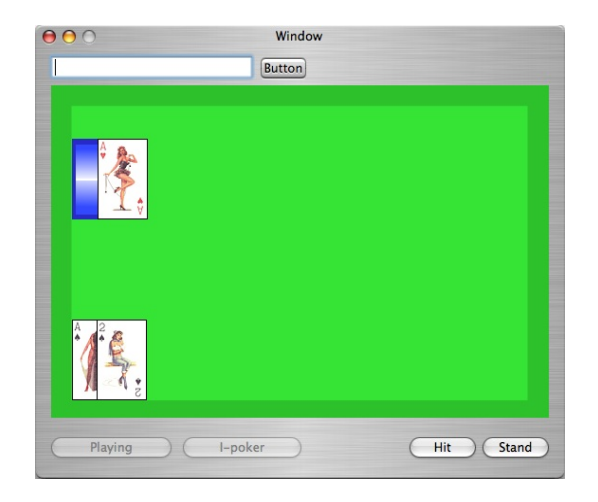

16:

#### $9.7.5$

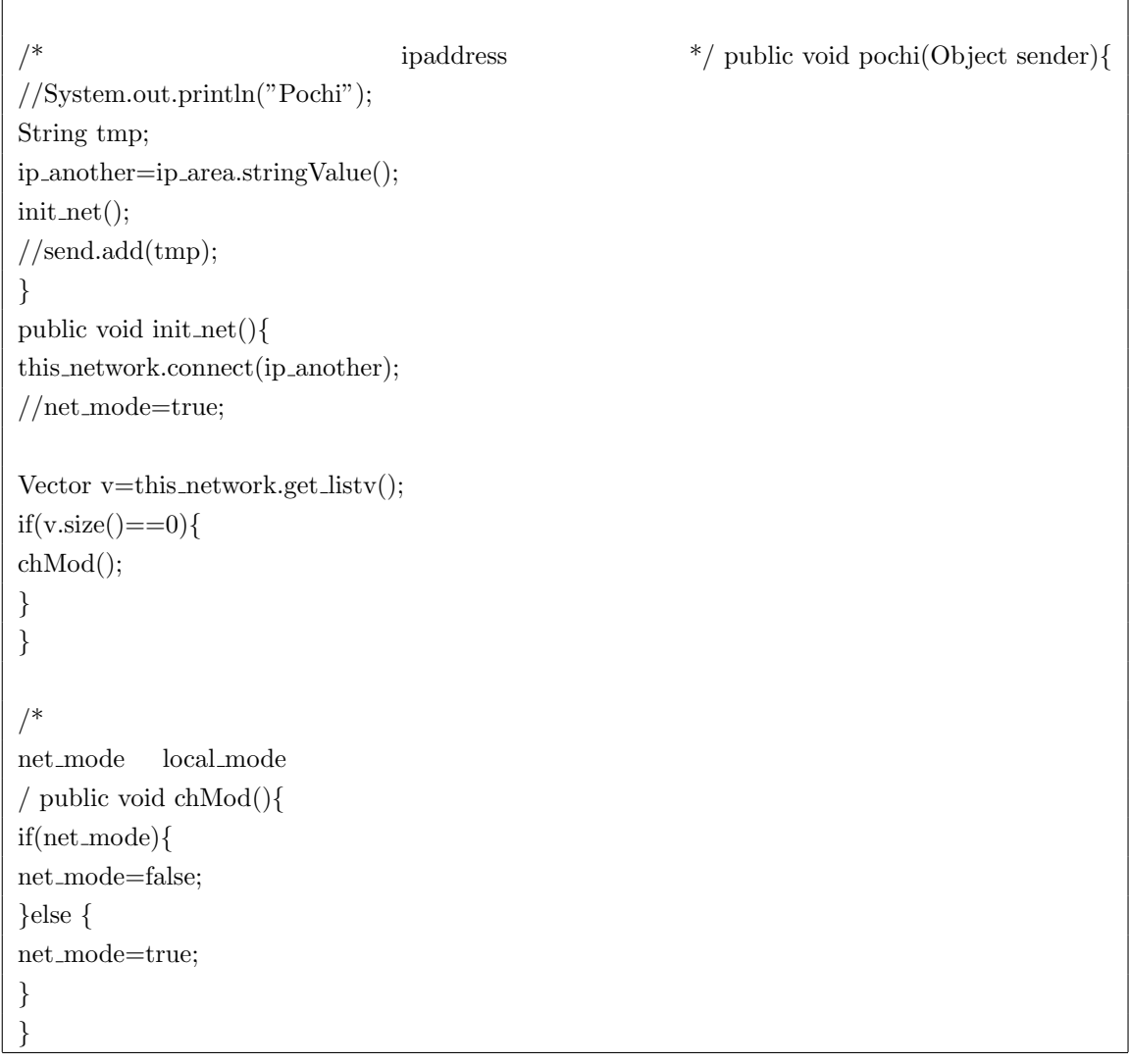

 $\mathcal{F}_{\mathcal{A}}$ 

 $9.8$